## **21.1.1 Kurvendiskussion mit dem TR**

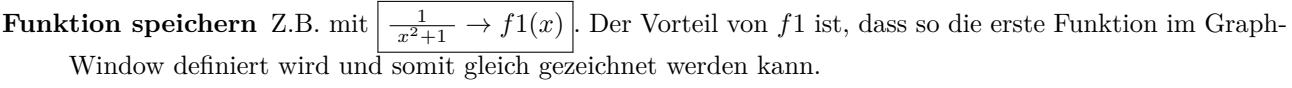

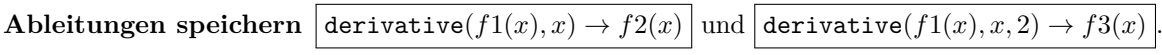

**Nullstellen besimmen** zeros $(f_1(x), x) \to ns$  speichert die Nullstellen von  $f(x)$  in der Variablen ns. Analog dazu werden die Nullstellen von *f*2 in es (Extremalstellen) gespeichert und die Nullstellen von *f*3 in ws (Wendestellen) gespeichert.

**Steigungen bestimmen**  $f(2(ns) | und f(2(ws) | liefert die Steigungen in den Null- und Wendestellen.$ 

*y***-Koordinaten bestimmen**  $f_1(e_s)$  und  $f_1(ws)$  liefert die *y*-Koordinaten der Extremal- und Wendestellen.

## **21.1.2 Automatisieren**

Der obige Ablauf kann einmal eingegeben und konfiguriert werden. Danach muss nur noch die Funktion geändert werden, der Rest ist automatisch.

Vorgehen:

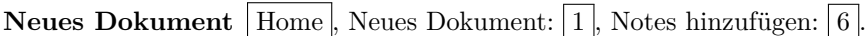

**Speichern**  $\boxed{\text{doc}}$ , Datei:  $\boxed{1}$ , Speichern (oder speichern unter)  $\boxed{4 \text{ oder } 5}$ . Dateiname «kurvendiskussion».

**Schritte einfügen** Cursor platzieren,  $\boxed{\text{menu}}$ , Einfügen:  $\boxed{3}$ , MathBox:  $\boxed{1}$ . Jeder Berechnungsschritt muss jeweils in einer MathBox sein.

**Graph Window hinzufugen**  $\boxed{\text{doc}}$ , Einfügen:  $\boxed{4}$ , Graphs:  $\boxed{4}$ .

**Graphen aktivieren**  $\boxed{\text{menu}}$ ,  $3$ ,  $\boxed{1}$ , Pfeile nach oben, mit Enter die Funktionen aktivieren.

**Graphen formatieren**  $\boxed{\text{mem}}$ ,  $\boxed{1}$ ,  $\boxed{4}$ . Vorschlag: f1 fetter, f2 gepunktet, f3 gestrichelt.

Testen Funktionsdefinition am Anfang ändern, alle Daten sollten sich automatisch anpassen, inklusive der Graphen.

**Speichern** Siehe oben.

Soll eine Funktion diskutiert werden, kann das Dokument «kurvendiskussion» geöffnet und die zu diskutierende Funktion eingetragen werden.